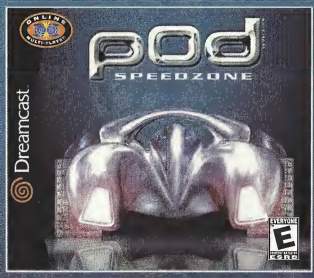

## GET INTO THE POD AND GET FAST. REAL FAST.

Slic ont - SupaNut and Hast into LCL Spec 2 no. the fast is arcade racin for your Supa Preamcast online. Pilot 8 futuristic cars across 6 surreal, mercilessly interactive tracks. Hone y ur maneuvers and master the weapons -- then prove your racing chops in the POD online circuit. Get fast - before the SpeedZime leaves you in the dust.

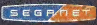

Ne for Primaring data, PN 10 states without an increase a color 1. Settle of Pressurant for the data of the state of the state of the state of the state of the state of the state of the state of the state of the state of t

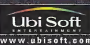

 $\label{eq:2.1} \begin{split} &\mathcal{L}_{\mathcal{L}}(\mathcal{L}_{\mathcal{L}}(\mathcal{L}_{\mathcal{L}})) = \mathcal{L}_{\mathcal{L}}(\mathcal{L}_{\mathcal{L}}(\mathcal{L}_{\mathcal{L}})) = \mathcal{L}_{\mathcal{L}}(\mathcal{L}_{\mathcal{L}}(\mathcal{L}_{\mathcal{L}})) = \mathcal{L}_{\mathcal{L}}(\mathcal{L}_{\mathcal{L}}(\mathcal{L}_{\mathcal{L}})) = \mathcal{L}_{\mathcal{L}}(\mathcal{L}_{\mathcal{L}}(\mathcal{L}_{\mathcal{L}})) = \mathcal{L}_{\mathcal{L}}(\mathcal$ 

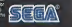

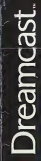

5202

THING

cine

**Ubi Soft** 

WWW.SLADSON.com

GameLoft.com

 $E = 56$ 

## WARNINGS Read Before Using Your Sega Dreamcast Video Game System

## CAUTION

Anyone who uses the Sega Dreamcast should read the operating manual for the software and console before opprational from A responsible adult should read these manuals together with any minors who will use the Sega Dreamcast hefera the minor uses it.

## HEALTH AND EPILEPSY WARNING

Some small number of people are susceptible to epileptic seizures or loss of consciousness when exposed to certain floshing lights or light patterns thatthey encounter in everyday life, such as those incertain television images or video games. These seizures or loss of consciousness may occur even if the person has never had an epileptic seizure.

If you or anyone in your family has ever had symptoms related to epilepsy when exposed to flashing lights, consult your doctor prior lo using Sega Dreamcast.

In all cases, parents should monitor the use of video games by their children. If any player experiences dizziness, blurred vision, eye or muscle twitches, loss of consciousness, disorientation, any involuntary movement orconvulsion, IMMEDIATELY DISCONTINUE USE AND CONSULT YOUR DOCTOR BEFORE RESUMING PLAY.

To reduce the possibility of such symptoms, the operator must follow these safety precautions at all times when using Sega Dreamcast:

- Sit <sup>a</sup> minimum of6.5 feet away from the television screen. This should be as far as the length of the controller cable.
- Do not play if you are tired or have not had much sleep.
- Make sure that the room in which you are playing has allthe lights on and is well lit.
- Stop playing video games for at least ten to twenty minutes per hour. This will rest your eyes, neck, arms and fingers so that you can continue comfortably playing the game in the future.

## OPERATING PRECAUTIONS

To prevent personal injury, property damage ormalfunction:

- Before removing disc, be sure it has stopped spinning.
- The Sega Dreamcast GD-ROM disc isintended for use exclusively on the Sega Dreamcasl viiloo game system. Do not use this disc inanything other than aSega Dreamcast console, especially not ina CD playor.
- Do not allow fingerprints or dirt on either side of the disc.
- Avoid bending the disc. Do not touch, smudge or scratch its surface.
- Do not modify or enlarge the center hole of the disc or use a disc that is crecked, modified or repoired with adhesive tape.
- Do not write on or apply anything to either side of the disc.
- Store the disc in its original case and do not expose it to high temporature and liumidity.
- Do not leave the disc in direct sunlight or near a radiator or other source of heal.
- Use lens cleaner and a soft dry cloth to clean disc, wiping gontly from the center to the edge. Never use chemicals such as benzene and paint thinner to clean disc.

## PROJECTION TELEVISION WARNING

Still pictures or images may cause permanent picture tube destage or may kilke planuher of line CRT. Avoid repeated or extended use of video games on large-screen projection lolovisioim.

## SEGA DREAMCAST VIDEO GAME USE

This GO-ROM can only be used with the Sogie Drowncael video game eyetees. Do not attempt to play this GO-ROM on any other CD player; doing so may damage the lieedpliceor and/or nambers. This unite in incorned for lighte play on the Sega Dreamcast video game system only. Unauthorized copying, reproduction, remini, public performance of this game is a violation of applicable laws. The characters and ovents portroyed in little pance are purely fictional. Any nimite use other persons, living or dead, is purely coincidental.

## Cantents

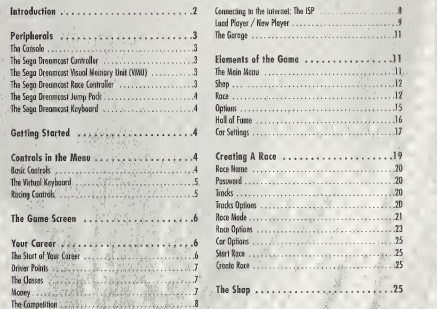

Starting the Game Startienus ... Rece Online / Offline

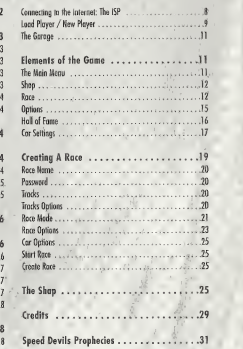

## **INTRODUCTION**

Time stands still when you're on the track. The outside world dissolves away, smothered by the engine's whine and the pulsing of your heart. It's just you. Your, car. And the white knuckled fanatics gunning to take you out. the experience of the date to colored to an income theme of the

This Isn't your safe little single-player world anymore. The drivers are real. The races are for ever -- not to mention the fame, money, revenue, trickery, and thrills to be hod on the hell-scorched tracks of the ...

...Sporad Maville...

## Peripherals

## THE CONSOLE

## SEGA DREAMCAST HARDWARE UNI

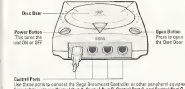

Use these ports to constant the Segal Benaminati Controller as other peopherni equipment<br>Fram MTA regist are Control Post At Controller Post Benedict Post Countrol Post O<br>Use and hood to constant controller a for planning

## THE SEGA DREAMCAST CONTROLLER

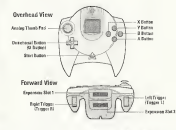

Bever tooch the Angleg Thomb Pod or Triagers 1/8 while turning the Sego Brazewed sever OR. Daing to may down the controller initialization coverings. end spain in multivarian. If the Angles Thursh and or Teleprey 1/2, one presidentake moved while turning the Second payment agrees ON internalizately turn the cover OFF and then OH cento making sure can to truck the controller

### THE SEGA DREAMCAST VISUAL MEMORY UNIT (VMU)

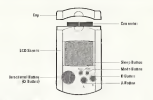

While soviet a come file, ones that OFF the Sean Dreamast cover, remove the ownery cool or disconnect the controller. The number of blocks required to sove stone files varies contribut to the type of software and statent of files to be stoned. With this come, 6 blocks one required to sove the pamp settings. A minimum of 30 blocks - meatrage of 200 blocks are required to sove the Ghost files. The options settings will be automatically saved when the earlays menu is colled. Up to 200 blicks cracks required to save a Ghest root on additional VHU may be necessary.

## THE SEGA DREAMCAST RACE CONTROLLER

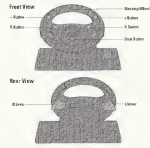

When using the Asse Controller, resear touch the steering wheel or right and left levers when tuning the Sega Dreament power Off. Doing so rany disrupt the

initiation arounted and result in malkestick if readschment is not arountly can ried out vio the Optices mone. If the heads as losses ore cattleright repred while turning the power OH, immediately term the power OFF and OH copie ensuring the van de oot touch the Roce Controller

THE SECA DELLACAST INNO PACK

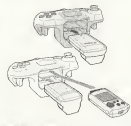

When the Warston Pock is insured into Foremains Socket Lef the Sena Dewanopol Controller, the Wordton Pack does not link into olive and mov foll out during paper ploy or officerese infidial come controllers. To return to the title screen of one print during parts play, simultaneously areas and hold the A. B. X. Y and Start buttons This will couse the Sega Drocmost to sall result the suffixore

THE SECA DECEMBER KEYBOARD You can connect a leavigated to your Seep Dreamerst exectable if you wont to dat in Notwork made. When using the leavhoord be rare that a controller is older connected to one of the other control parts

**CONTRACTOR** 

## **GETTING STARTED**

- . Install your Seap Dreamcast by following the instruction manuol. Make sure that the canade is off before inserting or removing a DISC.
- · Isset the SPEER REVILS DNUME RACING DISC and docathe cover of the DISC comportment.
- · Saced Davis<sup>ton</sup> Online Rocing is a 1-5 player come. Before turning th a Sean Dreamcast power ON, connect the controller or other peripheral equipment into the control perts of the Sean Dreamcost.
- . Follow the instructions that appear on the screen and/or the instructions in this manual to start a game.

## **CONTROLS IN THE MENUS**

1 Rice Courage

Directional buttons (D-Button) ... Chase on antian back to the grevious stone Stort Rutton To occess Moin Menu.

Note: The information contoined on the novigation bar may vory from one menu to another.

On the Dreamcast keyboard, you can reproduce these commands by using the following shortcuts: Fator or Alt 4 a 4 Rutter Foreign or Als. + h **R** Ruttin

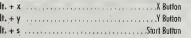

The virtual keyboard:

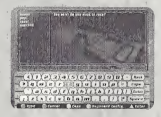

In Speed Bevils Online Roone, you sametimes have to write priscreen. To do this, it is recommended that you use a Dreamcast keyboard.

Bawerer, if you do not process a Dreamcast keyboard, a virtual keyboard is available within the game itself.

2. VIRTUAL KEYBOARD CONTROLS:

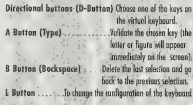

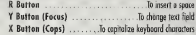

## **3 RACING CONTROLLS**

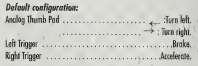

Show the corometers of the current voce Start button .... and offer to quit the race.

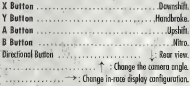

Note: This default configuration can be changed in the "Options" menu (See in the FLEMENTS, OF THE GAME / Onlines/Ployer Profile sertion for roote detrik)

There are 3 hours of nitro described in idetail in the "show" section of the municipal

Sored Devils Britine Recing can also be played with the Dreamcast rece controller. Although it is possible to novipate in the menus with the race controller, we recommend that you use the narmal See a Oreamonst Controller.

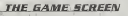

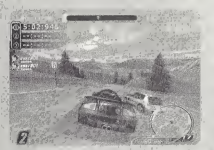

The following elements are shown on the screen while you are racing:

- 
- . Housed time for the current log. · Lap Time
- · Lan Record The best time oxhieved for one lap of this circuit
- · Position Bar lodicates your position and those of your opponents.
- · Race Position Your current making compared with the other drivers
- 

 $-$  Geor<sup>1</sup> The carrent gaur (courbox)."

· Sneedometer Your speed.

. Nitra . . . . . . . . . . . . . . . . . Remaining guantity of nitro and the nitro loading time.

· Player Status ...... . The evolution of the competitors during the race

## **VOUR CAREER**

The racers of Speed Bevils hove but one mission: to be the bost. And to be the best, you'll need to win two very essential things: Money and Driver Points (see next page).

## THE START OF YOUR CAREERS

You begin with \$10,000 to invest in your first rading car. To get started, proceed to the Garage. Then:

· Press the Start button to bring up the Mein Menu.

. • Select the Shop eption.

· Salart Car Dealer

· Select Buy Cor.

Now you must choose your first cor. Given your limited budget (\$10,000), you don't have much choice. You'll have to start winning roces if you wont a better ride.

## Dervie Powrer

To advance in your career, you need to imprave your driver dass requierly (see below). To do this, you have to occumulate as many Driver Points os possible.

You receive Driver Points each time you take part in a race. The better your ranking at the end of the race, the more Driver Points you will poin.

## The Cracere-

During your coreer, you will roce in A different driver classes: D. C. B and A. You start in class D.

As you move from one dass to the dext, your solary increases. enabling you to buy better cars and modify them.

#### Moner:

Money is the key to success in the Speed Devik universe. Money client you to buy new cars, modify them, and, if you have the quention het an vour derformoirce.

There are 4 ways of soming maney:

1. By racing. (Irial and Standard mode)

The better your result (ranking), the more you carn. Also, your winnings depend on who your cononents are. It's very costly to lose to a less experienced driver, for instance, and barely profitable to beat one. Defeating or losing to an equally ranked driver will corn or cast you an equal amount of money. Lostly, besting drivers who are ronked higher will pay off yery will indeed

"To cannoer without peril is to triangh without alary?" formeille

2. By beating race records. (Stondard mode)

You'll earn money by running the fostest lop, hitting the fastest maximum speed, and for halding the lead for the longest centered of time.

3. By breaking speed limits (radar busted). (Stanford mark)

Several radar are installed clasp the tracks. Each time you exceed a reder's saeed limit, you will "bust" the rador and earn. money

4. By betting an your performance. (Irin) mode)

(See the evaluation of Trial mode on none 22)

Tus competitions Throughout your toroer, your performontes will bo recorded in the Hall of fame (see the Hall of Fame section)

Your records and ochievements will therefore remoin forever enaroved in the Speed Devils orchives !!!

## **STARTING THE GAME**

Smar Meyer To begin, press the Start button.

"RACI Omine / RACI Orring";

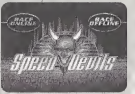

On this poge you tan choose the mode you wish to ploy in.

1. Online Mode: Competition with drivers from allover the world online.

This mode also ollows you to croste a character to drive in the Speed Devils Online world.

## 2. Offline Mode;

This play mode allows you to practice the circuits before confronting teal opponents online. You hove o number of oplions to help r you perfect your driving style.

## Commerting to the Internet: The "ISP"

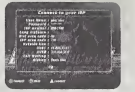

The information needed to complete this zone is taken automatically from your Dreamcast console, provided it has oiready been configured for the Internet. If nothing has been stored, enter the information yourself. However, this way you will have to enter it each time you connect to play Speed Devils Online Racina.

WE STRONGEY RECOMMEND THAT YOU INSTALL THE SEGA BROWSER IINIERNEI BROWSER) BEFORE INSTALLING THE GAME.

These are the details on this page:

• User Nome: Enter the user name of your Internet account. • Password: Enter the password of your Internet account.

• ISP Number: Enter the telephone number used for your ISP connection.

• Long distance: Enter your long distonce prefix if you are dialing outside of your area code. • Diol area code Yes/Ho: Select "Yes" if you want SDO to dial your

ISP area code Select "No" if you do not want SDO to dial your ISP men code.

• ISP area cade: Enter the area code of your ISP.

· Outside Line: If necessary, enter the code needed to access an external line.

• DHS1: Enter the <sup>10</sup> number for connecting to your ISP account computer.

• DNS2: Enter the ID number for connecting to your ISP account

computer. • Call Waiting: If necessary, enter the code to disable call

watting.<br>• Dialing: Choose the option corresponding to your telephone settings.

## "Loap Purre / New Prayer";

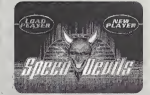

This stage allows you to identify yourself as a player of Speed Devils Online Racing.

You have to create a new player the first time you connect. After Select the LOGIN button. After going through a few proce-<br>This you and through a few process to mean through a factor of the GMRFIOFT will send your researc this, you only have to do it again if you have no memory card dures, GAMELOFT will send your password to the email address for union and the email address

"New Player" page:

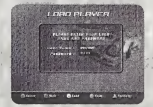

## J. lahrmalkn requested: Enter on this page the following information:

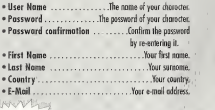

Useful hint!!!  $\leq$  Use a memory card to save the name carl **E-10 AAAF dessional of your character. That way, you** won't have to enter this information each time.

Note: If you lose or forget your password, go to the GAMELOFF website: "Gameloft.com".

you gave when you created the character.

## 2. Accessing the Player Profile;

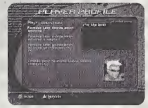

Hoving entered the above information, you come to the Player Profile oppe. Here you have to enter the following information:

- Famous last words when winning. A catchphrose your character soys whenever you win a stondord race.
- Famous last words when winning a Wager. A catch phrase your chorecter says whenever you win a Triol Roce (see the definition of n Wager in the CREATING A RACE / Rote Mode / Trial section on page 22).
- Famous last words when winning your opponent's car. A catchishrase your character soys whenever you win an annonent's car Race (see the definition of a Vendetta in the CREATING A RACE/Race Mode/ Vendetto section).
- Choose your favorite SPEED DEVILS character. Choose the obvsical oppearance of your character.

"load Player" page:

When you have already created your account (new player), you hove to load it in order to be oble to piny.

There are two possibilities:

## 1. Without a memory card:

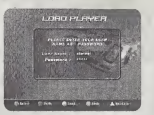

If you select the lood Player option without having n driver-character saved on your memory card, you must enter the character's nome. and pissword using your Dreamcest keyboard or the virtual keyboard.

2. With memory cord:

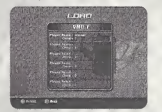

If your driver-chorncfer has previously been saved on the memory card, find it in the list and select it.

After this stope, you enter the Garage (see the following section).

## The Gamages

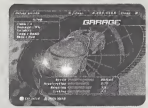

The Goroge is where the racing cors ore kept. Here you con choose the car you would like to drive, regardless of the race you ore taking part in.

## 1. The heuding:

At the top of the Gorope page you will find the three main chorocteristlcs of your driver-characten

- The Driver Pointsyou hove accumuloted and the number required to attain the next doss.
- Your Money.
- Your Class.

## 2. Cor specification:

This poge contains infornratlon about the cars' performance: speed, acceleration, brakes and handling.

3. "Car info" window Press the X button to occess this window:

To enter press the X button. This window contains the following informotion about your tar;

- Car's name
- Tires used.
- Clunntity of Nitre ovailabie.
- Damage.
- Name given to your car's paintjob style.
- Car's class

Note: Your garoge can conioin <sup>a</sup> maximum often cars. To be able to compete in as many races as possible, you are odvised to hove in your garage ot least one car of each class.

## ELEMENTS OF THE GAME

The "Many Menu":

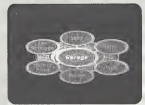

The Main Menu is the central element of the game: through this menu you can access the following options (these options are explained in detail in the following sections):

- Shop. Here you con buy orsell a car, or even change the skin on your racing cor.
- Rote. To take part in races and talk to other drivers.
- Options. To change Ibe game configuration (controls, sound, etc.).
- Hall of Fame. Tolook up your best results and compare them with those of other drivers.
- Car Settings. To chonge your cor's porameiers inorder to improve its performance.
- Garage. To enter the parage in order to choose a car,
- Qait. To leove the game.

### Suor:

**Service Control Control Control** FAR BEALEY  $\sum_{i=1}^{n}$ 

The shop is home to two different husinesses;

## 1. Car Dealer:

Here you have two options; sell or buy a car. Each car has its<br>wan characteristics and its awar price. The choice is yours...

2. Paint Shop:

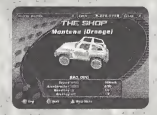

here to modify your cer's skin.

## Race-I. Race lobbies;

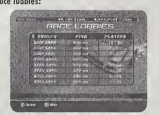

Having selected the Rate option in the Main Menu, you arrive in the Lobby. Here you choose the group inwhich you will race.

Apart from their names, the only difference between the groups is the number of participonts who can join.

- Groups. The names of the different groups.
- Players. The nuraher of players already present and the moximum number allowed in the group.

2. In the Race Lobby:

This table shows all the races organized in the group. Whenever you select one of the races, its characteristics appear in the little window of the bottom left of the screen.

a) The Stales :

· Icon. The race has already begun "RACE IN PROGRESS"

## Icon. It is possible to join the race. TREE RACE" the company

\* Icon. Certoin parameters of the race conflict with the personal stats of your character. "ACCESS REFUSED"

**Icon.** A password is needed to take part in this race.<br>**PASSWORD** 

b) Game Name: The name of the race.

## c) Ping:

The connection quality for this race. The more green indicators there are, the better the connection.

### d) Players:

The number of players currently listed for this race and the maximum numher accepted.

e) Game Mode: The game mode for this race (Standard . Trial or Vendetta).

## f) Jain Race:

This option allows you to apvigate through the race table and join the one you wont by selection it.

## g) Create Race:

This option allows you to create your own race and offer it to the Speed Devils community You will choose the parameters of this rote.

h) Sort oat Races: This cation allows you to sort the races according to the characteristics in the race toble header.

## 3. The waiting room:

Having created or joined a race, you can wait for the start in the Waiting Room.<sup>1</sup> Here, you can:

• Talk to the other drivers (see "Choi" on page 14).

- Look ot the parameters of the race.
- Check out a summary of the personal stats of the other drivers.

If you need to, you can visit all the other plates accessible from the Main Menu without leaving the Waiting Room.

If you are ready to race, tick the "Ready" box. When all the participants have ticked this box. the race's creator con stort the race by selecting the "Stort Race" option.

4. The player table:

This tahJe displays certain details of your future opponents:

Their status "Ready" icon: The driver has erready holose the doc.<br>"Rocing" icon: The driver is already ticked the box. still racing.

• Player name ................The name of the driver. • Ping .Hieir connection quolity. • Class .Their driver class. • Car name . . . . . . . . . . . . . . . . . . The name of their car. • Cosh . . . . . . . . . . . . . . . The amount of money they have. • Driver Points . .The number of Driver Points occurauloted by this driver.<br>• Average Standard .The overage of their performances in Standard mode (see the "Kali of Fame" section). • Average Trial . . . . The overage of their performances in Trial mode (see the "Hail of Fame" . section). • Average Vendetta . . .The average of their performances in Vendetta mode (see the "Hall of Fame" section).

5. Stort Race:

Select this option to begin the rote.

Note: This option is only ovalehle for the player who created the rora-it can only be selected when all the players hove ticked "Ready".

6. Ready;

 $\mathbf{t}$ 

Select this option when you are rendy to begin the race.

7. Race setting:

This option is only available to the race organizer. This option allows the race parameters to be thonged. 8. Eject a player:

This option is only available to the roce organizer.

It allows the organizer to eject certain pinyers from the Waitiag Room. 9.

9. Chat:

To occess the "Chat" page, press the X Button when you ore in

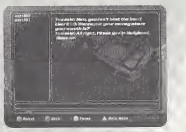

the Woiting Room orthe Rote lobby. This gives you the chance to talk with the other player characters.

• "Players" window List of characters in this lobby. By selecting one of the dri vers, you con send him o message or loak up certain details of his.

• Receive window . Messages sent to you by other drivers.

• Editing window ................... Your own messages.

To move from one window to appther, press the Y Button. To activate the selected window, press the A Button.

Ornows:

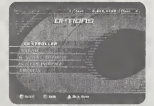

This section allows you to change the default settings for four elements of the game, and to see the Speed Davils Online Racing credits.

1. Controls;

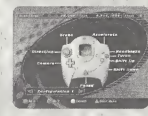

a) Gamepad configuration: This option allows you tochoose between several preset configurations for the controller or the Drenmcost rote controller.

If you wont to configure either of these peripherals, just plug it into port 1 of your Sego Dreamcast.

b) Jump Pack:

This option ollows you to turn Ihe "vibration" option on or off. You can only turn it on if you have a Jump Pack.

2. Sound:

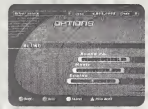

This option allows to intrease or decrease the volume of the background sounds in the gome:

a) Sound FX

b) Mask

c) Engine

It's olso possible to choose between Mono and Stereo.

## 3. Player Profile:

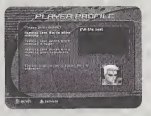

This option allows you to change comments your driver makes to his opponents offer his victories.

## 4. General Options;

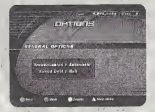

a) Transmission Choose the type of transinission you want (manual or automatic).

hj Speed Uail Choose ihe speed meosoring unit (KmA or Mph). 5. Credits;

To see the names of everybody involved in creating Speed Devils Online Racing.

## Hall of Forne:

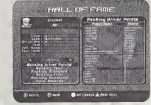

1. Personal Stats:

To display all yonr driver's statistics on-screen.

## 2. The rankings;

If you select one of the "ranking buttons" in the top right of the window, the ranking of the ten best drivers in this category will oppeor.

In the bottom section a ranking which includes your own driver character will appear. You will also see the names of the five drivers above you and the live drivers below you.

If you press Ihe X Button, these rankings change between showing all drivers or only the drivers of your class.

# Dreamcast. WARRANTY REGISTRY

NOTE: You may also register by phone (415) 547-4028 /fax (415) 547-4001 or on ly cal-

ue

four

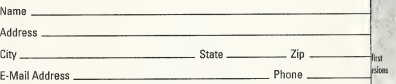

Where did you purchase your copy of SPEED DEVILS™ Online Racing?

## Which gaming publications do you read?

Which gaming consoles do you own/plan to buy within the next 6 months? O Nintendo® <sup>64</sup> O PlayStation®? computer entertainment system other

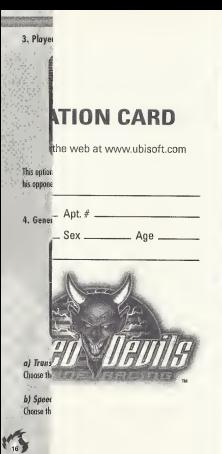

## ird Ξlο lan

## 3. Ranking Driver Points;

Ranking of driver thorarters according to the number of Driver Points they have accumulated.

## 4. Ranking Cash;

Ranking of driver characters occording to the amount of money they have accumulated.

5. Ranking Standard;

a) Average Standard Ranking of driver characters according to their "Driver Points / Races Run" average.

**b)** First place victories Namber of races finished in first place.

6. Ranking Trial;

a) Average Trial Ranking of driver characters occording to their "Bets Won / Bets Placed" overage.

b) Cash Won Amount of money earned in Trial mode.

## 7. Ranking Vendetta;

aj Average Vendetta Ranking of driver characters according to their "Cars Won / Vendettas Played" overage.

bj Cars Won Number of cars won in Vendetto mode.

Note: The averages (Standard, Trial and Vendetta) are only calculated when TO races have been played in each of the gome modes.

8. Track Records;

Look up the records for race lime, lops, speed ond lime in first ploce for each circuit. The normal, "reverse" and mirror versions are treated separately.

Cap SETTINGS:

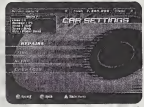

In this section you can modify or repair your cor. You hove four options'

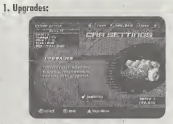

## a) Buy Car Upgrades

Here you can buy certain occessories which will improve your car's performance. Their price is relotive to your car's price. These accessories will increase your car's value and therefore its sole price.

2. Tires:

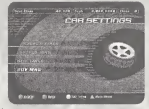

a) Serect Tire<br>Among the tires you own, choose those which best suit the conditions of the road on which you will be racing.

b) Select Mag Choose the wheels you like best from those you have.

## c) Buy Tires

Different types of tires ore ovoilable to improve your car's performance. A brief description of the tires and their prices are shown on this page.

## d) Buy Mags

Different types of wheels ore ovailabie to customize your car. Their nomes, types and prices are also shown on this page.

3. Nitre:

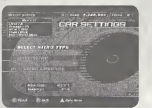

Nitro tempororily gives your car incredible acceleration. When used cunningly, Nitro can help you blow post other rocers.

There are 3 types of nitro described in detail in the "shop" section. of the manual.

## a) Buy Nitro Type

Choose from the 3 types of nitro the one which suits you. Their descriptions and prices ore shown on this page.

## b) Select Nitro

Here you can choose the type of nitro you wont for your race from the types you have.

## c) Refill As nitro is used up quickly, you will need to refill your tanks regularly, The price of a refill is shown on this page.

4. Repairs:

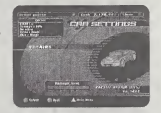

Damage sustained by your car affects both its performance and its appearance. To regoin all your power on the road, you will need to corry out the necessary repairs.

When your cor is damoged, a proportion of its performance meters in the statistics table is shown in red. This proportion shows the degree of performance lost through damage.

## a) Full Repair

This option restores your car to full working condition. But, it con be quite costly...

bj Partial Repair This option allows you to repair some of the damage. Repairs are made in increments of 25%

## Quit:

This antico allows you to leave the game.

## **Creating A Race**

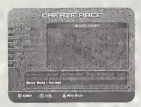

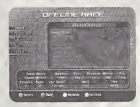

To create a race, either online or offline, there are several parameters you can set:

## Racc Namc:

## **Online only**

This is an essential element for on saline race. For the porticipants, it is the only means of identifying your race.

# Passworp:<br>Online only

Setting a password for your online race is optional. The password moans you can limit access to the race to those players to whom you have communicated it.

## TRACKSS

## Online and Offline

There are 16 different circuits you can race on. All the circuits have their own characteristics ond specific challenges.

- Aspen Winter c
- Aspen Summer
- louisinnn.
- Louisiana Tornado
- Canada Autumn
- Canado Winter
- Canada Heavie Winter
- Hollywood
- Hollywood Disaster
- •Mexico
- Montreal Summer
- Montreal Winter • Montreal Ice Storm
- 
- Nevada
- New York (online only]
- New York winter (online only)

## There ontinues

**COSTAT BRICE** TRAPE despess  $\mathcal{L}(\mathcal{E})$ **TANK COMPOS WALLER STORES TAN FIRM** Presence - Ency Kenn **Comm Made / November Grove Final America** 

## Online and Offline

The choices you moke here can radically change the track's appenrance, and sometimes even the result...

You baye 4 options available to transform your favorite circuits:

## /. Weather: Has a considerable impact on light levels and road holding.

• Clear **was a compared to be a compared to be a compared to be a compared to be a compared to be a compared to be a compared to be a compared to be a compared to be a compared to be a compared to be a compared to be a com** • Cloudy • Rain • Rondom 2.

## Time of Day: Has aconsiderable impact on visibility.

- Day
- Dusk 3.
- Night • Random

### Reverse:

For racing on the track in the reverse direction (from the finish to the Stott).

## Mirror; For racing on u mirror image of the track (left turns become right furns, etc.).

This option can olso be combined with Reverse. In this case, you roce on the track from the finish to the stort, with the mirror effect.

#### Gaint moor-Offline only

• Arcade ....Arcade mode, you race agoinst drivers generoted by the game. The skill of these drivers depends on the power of

• Ghost Ghost mode allows you to race against yourself. After your first lop, a semitransparent representation of your car

oppears on the track and races with you. This "ghost" follows exactly the route and speed of your previous lap.

## Raci Modi:

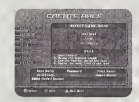

Online only When you create an Online race, <sup>3</sup> game modes are available to you:

## I.Standord

In this mode you have the following objectives while racing, in order to gain as many Drive Points and ns much money as possible:

- Break the radar's speed limit (Rador Busted).
- Reach the highest possible maximum speed.
- Complete <sup>a</sup> lap in the fastest possible lime.
- Stoy in first place as long as possible.
- Win the race.

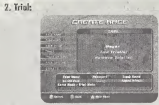

In this mode, you race to win a het. This het can apply to one or more challenges.

a) Wager

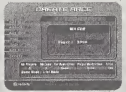

Here, when you create a roce in Trial mode, you must note down the sum of money you are wagering

The other driver characters hove to pay this omount to take part in the race. When the race is over, the initial stake (the wager) is distributed amongst the drivers who took up the challenges (Iriols) successfully (see the Add Triols section). Each challenge has its own level of difficulty. This level of difficulty determines the share of the initial stake that is allocated to the challenges. The share received by a driver who bos accepted a challenge is also related to his final position.

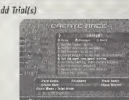

This option is presented when you hove selected Trials in the previous slep. You must choose from <sup>1</sup> to 4 chalieages to set.

List of possible chollenges:

- Never bust a rodor. Never exceed the speed limit imposed by the todar.
- Bust the most rodor. Exceed the speed limit of os many todar os possible.
- **Get the best lap of the race.** Achieve the fastest time for a single lap.
- Get the highest speed. Reach the highest moximum speed.
- Get the most time spent leading. Hold first place in the race for the longest time.
- Bust radar "X" nl least once with/without nitro. Exceed the speed limit of radar "X" at least once, either with or without Nitro.
- Bust at least "X" radar. Exceed the speed limit of at least "X" radar.
- . Bust all the rodur in lop X. Exceed the speed limit of all the radar on lap X.
- Gel highest rador busted, Brook the speed limit of a rador ot the highest speed.
- Bust radar X on lop Y. Break the speed limit ot radar X on lap Y of the race.
- Never host the same rador. Never break the speed limit of the same radar twice.
- Get the best time on lap X. Achieve the best time on lap X.
- Do not damoge car more thon X!4. Do not damage your car to a damage level of more than X%.
- Always host radar X with/without nitro. At all radar, break the speed limil either with or without Nitro.
- Get highest radar bissted on lap X. Breok the speed limit of <sup>0</sup> radar ol the highest possible speed on lop X
- Get highest rodar busied on rador X. Break the speed limit of radar X at the highest possible speed.
- Always husi the Xth rador of the lop. Always break Ihe speed limit at a specific radar on every lap.
- Bust all radar. Break the speed limit ol every rodar.
- . Always do a better lap than the lap before. Improve your lap time with every lap you do.
- Don't damage Ihe tar at oil. Do not allow your cor to sustain ony domoge atoil.
- Bust oil radar wilh/wilhool nitro. Break the speed limit at every rodor, either with or without Nitro.
- Do not toll off the track nor flip car over.

d) Remove Trial(s) This option is available when you have selected Trials at the previnus stee.

It allows you to remove certain triols you hove selected in order to he able lo choose new ones.

## Vendetta:

In this mode, only 2 drivers compete in each race. The aim is to win the race and so gain your opponent's car. If you came secand, it's you who will lose your car...

Note: Vendettas ore only available lo drivers above class D who hove mote than one car.

## Raci Oemm:

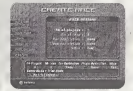

Online and Offline

## b) Add Trial(s)

## The following options are ovailable

1. Number of Players:

• Online Mode ........ Specifies the maximum number of players who can take part in the race. May very from 2 to 5 puryers.<br>• • Offline Mode . . . . . . . Specifies the total nomber of drivers . (yourself ond the computer-generated drivers). May vary from <sup>1</sup> to 5 players.

2. Number of lops:

Your race moy cover from <sup>1</sup> to 3 laps. It's up to you.

Note: Its Ghost mode, the number of lops is unitarited.

3. Nitro:

With this outlan you can activate or deactivate the "Nitro" acceleration system. You can choose:

• On Contraction of System activated. • Off System deactivated.

4. Checkpoints:

Offline only. cons.

By activoting Checkpoints (On / Off), you con race ogoinst the

When the Checkpoints are activated (On), the track is broken up into sections linked by the Checkpoints. There is a time limit in which to go from one Checkpoint to the next. The aim is olways to reoch the next Checkpoint before the time limit is up.

## 5. Car Restrictions:

Online only

By selecting Car Restrictions, the creator of a race can ensure that the participants have cars of comparable power, even if the drivers are of different classes. So it's not just a question oftalentl

7. Class Restriction:

Online only

When a race is created, this option allows you to race only with drivers of your class. If no restriction is imposed, any driver from any class may take part in the race.

According to your preference, select one of the following options:

• My Class Only **Election**, Only pilots of your class. • Hone : ^ No restriction.

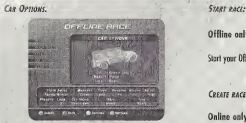

Offline only

/. Car: Choose your cor.

At the beginning of the game, certain cors ore not ovailable. These cars will become available as you progress through your Online career.

Some options regarding your car:

• Skin ; Choose the '1ook".of your cor. · Tires . . . . . . . . . . . . . . . Choose the type of tires to install on your car depending on the race.

Tress or rights:

al Basic, hi Slick, c) Rain, dt Soper Dry. f) Snow, g) Spiked.

Offline only.

Start your Offline race once you have set all the parameters:

## CREATE RACE:

Online only. Confirm the creation of your race. You will then wait for other driver characters in the Waiting Room.

The Shap ...

Here is the list of items you can buy in the game, along with a brief description of each.

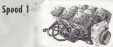

This level <sup>1</sup> accessory slightly increoses the moximum speed of your car

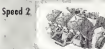

this level 2 accessory maximizes yoor car's capacities to increase its moximum speed.

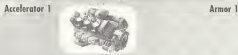

This level 1 occessory slightly increases your car's acceleration.

Accelerator 2

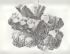

its acceleration.

Broke <sup>1</sup>

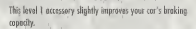

Broke 2

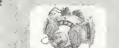

This level 2 accessory maximizes your tor's broking capacity.

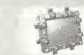

This speciol level <sup>1</sup> accessory reduces the damage inflicted on your car by half.

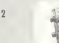

This special level 2 accessory reduces the damoge indicted on your car by 80%.

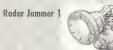

This little dandy allows you to break a radar's speed limit even if you are driving at 10 mpb below the required speed.

Money Hacker

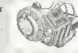

This special System will increase your winnings for each mph beyond the limit you have to surpass.

This Nitro gives an incredible temporary acceleration lasting 2 seconds.

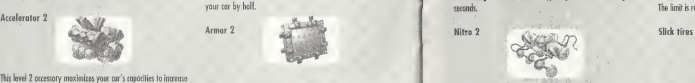

This Nitro gives an incredible temporary attelerafion lasting 4 seconds.

Nitro 3

Nitro 2

Nitro 1

This nitro will give you lightning temporary acceleration lasting 6 seconds.

Nitro Tanks

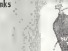

This level 1 occessory increases the capacity of your nitro tank.<br>The limit is raised to 12 uses.

Nitro Tanks 2

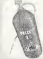

This level 2 accessory increases the capacity of your nitro tank. The limit is roised to 18 uses.

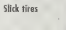

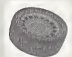

These tires work best on dry pavement - such as asphalt - while still being efficient on other dry surfaces. They are not well adented to rein or snow.

Rain tires

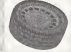

These tires provide maximum rood holding on wet surfaces. On snow, they are more effective than slick tires, but less than snow tires.

Super dry

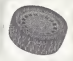

The best compromise for dry road surfaces - earth, dust or poved.

Snow tires

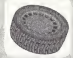

These tires offer maximum road holding on payder snow. They are less effective in conditions of roin or heavy snow, and do not work of all an dry surfaces.

Spiked tires

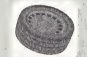

Specially designed for snowsterms, these tires are slower than iny others, over standards, if you use them in road conditions. infree them strowstorms.

**Fredits** 

Producer Grégoire Golda

Project Manager StateSelel Derror

GAME DESIGN Lead asme designer Norde Vollenchio

Garrio Designers Bert Betob Christup Mandone Patrick Corp. Sikester tality Deald basis on With the help of: **Max French Docum** 

Socho Geital homese **Lyin Sathersty Devid Leasens Root-Rectio Power** Original Concept (Saced Bustars) Nov Local Nome Scalejesic Original Concept (Speed Devils)

Petrok Focher Alexandra Theber PROGRAMMING Lead Programmer · Joan Frontain Cir. **Programmers Riol Elisabet** 

John Borrock **Islam Brod Isles Ter Bire** Service of the Bonness Potenk Garrie

**Terr Analysis Marie Gallery to** Seean Renalie **Jostrowerk Kolckwhi Chinese Indiana** With the help of: **Tening Galaxy Girbane Rents Gameloft programmers** Antikoo Bakas Eliza Lec Belediesed William Inlands Please Loc Riggers Spri Schoolner Tideal Vol **Aor** Loud artist ond Montreal track design Defense Redeed Core **Vironet Calleghol Possib Readdeds** bk hered With the belp of . Broom Sarre Meatred Track Jaco Percy Race to Francois Polland Menus Petrick Synes SPEED BUSTERS AND SPEED DEVILS 20 and 30 artists - Proof Residue Christini Motori **Carol Fortrand Sable Roomed Alting Chronic** 

> Also Brantzing Norský koranis

Jeopier Mercury Joan-Sébastain Marin **Ociolel Persons Kennet Parthroad Bic Paulin Inne Serve Oxistica Smith Teary Toyott New Troch** For Transac-

SPEED BUSTERS AND SPEED DEVICE Animations Janes Fumphyys Gellong tehans

Бил мотюк утво Direction and mirration Christian Ridged

Modelling and textures Brown Service **Éde Pealls** Panish Stock Script **Fishon Drive** Facial expressions

John Ferry Barello

Voice Arband Bancanas

Sound recording Chier Germain

INFO-DESIGN Mague Stree Selector

Car behavior Benoil Engineer

## Sauwa

**Executive producer** Didor had

Sozad Studio Manzaer **Notario Databa** 

Producer Jon Massigate

Production coordinator **Longi Velocato** 

Prodozilon assistant Fridings Crises

**Ubi Music Publishing** July Sodience

Squad game-designers **Birbalas Bosses Wakel Report** 

Original music: "Torico costral" Konstitution "Halley West" -ticheles Heraude

Original music: "Hand's Hand" "Harbournel Mater" "Why Fix" America Minister **Mark Manager Orisinel** music

"Greesy Rider" "Maffler Col" "dedoi'nt illegin Cours

Original angles "Speed Chronical Weapon" FM Le Steur

Music inized at Ohl Music Studio- Mantreal Lead sound engineer **Francis Library** 

2nd Sound expires **Obvier Farmerin** 

SFX production moppoer **Ligal Regioner** 

Sound efforts **Local Registrate** Schlieb Chroke **Bright Baygon Middleburg Louisa Hode** Mesin Wasseares

Sound post-production manager **Nickeles Galermood** 

OA TEAM land tertar Frie Winner

Textore Moine Micri **Marking Bander** E44 Beneath **Ingle-Fishnes International** No Change Free-Luc Charles Alein Choing Jean-Freestold Floorer - Golo Hanris Cambiano Grano **Hondrey Gar Police Law Combine Pathel North** Lisbon Mason Hern-Joshi Parel STUDIO MANAGERS Game design Griegin Gabbi

**Русская вашис** Berkord Hiller Graener **Yerrat Participal** Production excitants Frontes Ringerty

Inso-assign Gialogo Marshal Webard Benoit Francisco

#### Vincent Pagest Production exclusions **Sele Mortmann**

Eric Translate **MARKETING** 

**You're Doublers** Rock Romberger **Herr Santes** 

Marketing grainet manager Condict Martin

**PURIC RELATIONS Band Widway Kristen Beckt** 

**PACKAGE OFFICIAL** Pottick Stress

**SPECIAL THARKS** Pinkings Bebay

**Ривикинго** Liti Salt, Yacı Gafilemet

THAMES TO SEGA **Constitue Deadappe Jaco Hoders Betweek Producer Ryan Berth** Load Natural: Realiset Pun Galleladus Assistant Load Network Analyst Job Sironan Reclares Development Sig Milleson **Herketing Manager** Bee Yam Low Administrative Support Joace Islands as June Presidence Server Meterark Support Europa Archibolo

**Speed Devil's Prophecu** 

# victory, you will <del>ea</del>rn respect

2. Beyond the speed limit you will fin-

 $3.5<sub>0</sub>$ cars of your opponents they will tear, y

4. Have the courage to bet and the to win and you brothe

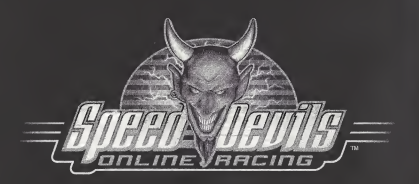

SPEED DEVILS™ Online Racing Proof of Purchase

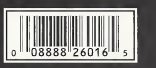

## UBI SOFT ENTERTAINMENT, INC. LIMITED WARRANTY

Ubi Soft Entertainment warrants to the original purchaser that the optical media on which SPEED DEVILS™ Online Racing isdistributed is free from defects in materials and workmanship for a period of ninety (90) days from the date of purchase. This Ubi Soft, Inc. software program is sold "as is", without express or implied warranty of any kind , and Ubi Soft is not liable for any losses or damages of any kind resulting from the use of this program. Ubi Soft, Inc. agrees for a period of ninety (90) days to replace defective media free of charge, provided you return the defective item with dated proof of payment to the store from which this product was purchased. This warranty shall not be applicable and shall be void if the defect in the Ubi Soft, Inc. software product has risen through abuse, unreasonable use, mistreatment or neglect.

LIMITATIONS - This warranty isin lieu of all other warranties and no other representations or claims of any nature shall be binding on or obligate Ubi Soft, Inc. Any implied warranties applicable to this software product, including its quality, performance, merchantability and fitness for a particular purpose, are limited to the ninety (90) day period described above, in no event will Ubi Soft, Inc. be liable for any direct, indirect, special, incidental, or consequential damages resulting from possession, use, inability to use or malfunction of this Ubi Soft, Inc. software product or documentation, even if advised of the possibility of such damages. Inno case shall Ubi Soft, lnc,'s liability exceed the amount of the license fee paid. The warranty and remedies set forth above are exclusive and in lieu of all others, oral or written, express or implied. Some states do not allow limitations as to how long an implied warranty lasts and/or exclusions of liability may not apply to you. This warranty gives you specific rights, and you may also have other rights that vary from state to state.

TECHNICAL SUPPORT - If you need technical assistance with this product, call us at (41 5)547-4028 Monday through Friday between 8:30AM and 5:30PM, Pacific Standard Time, or write to us at the address noted below. No hints, tips, or codes are available from this phone number or address.

TO REACH US ONLINE - Access our Web Siteat http://www.ubisoft.com

 $U$ bi Soft Ubi Soft Entertainment, inc. 625 Third Street, 3rd Floor, San Francisco, CA 94107 Ubi Soft Entertainment, Inc. 625 Third Street, 3rd Floor, San Francisco, CA 94107 1-800-UBI-SOFT ©2000 UbiSoft, inc. Speed Devils and Ubi Soft Entertainment are trademarks of Ubi Soft, Inc. Ubi Soft and the Ubi Soft Entertainment logo are registered trademarks of Ubi Soft, Inc. All rights reserved. Sega, Dreamcast and the Dreamcast logo are either registered trademarks or trademarks of Sega Enterprises, LTD. All rights reserved. SegaNet isa trademark ofSega.com, Inc. and may not be used inwhole or inpart without the express written permission of Sega.com. ESRB RATING

This product has been rated by the Entertainment Software Rating Board. For information about the ESRB rating, or to comment about the appropriateness ofthe rating, please contact the ESRB atl-800-771-3772.

Source registered in the US Patent and Trademark Office. Stop, Dreamcast and the Dreamcast logo are either registered trademarks or trademarks of Sega Enterprises, IID. All Rights Reserved. Made and printed in the USA. WARNING: Operation of WHATSC televisions and Sega Dreamcast systems purchased in North and South America (except Argentina, Paraguay and Uruguay). Will not operate with any other televisions or Sega Dreamcast systems. Product covered under one or more ofthe lullowing U.S. Patents: 5,460,374, 5,525,770; 5,627,895; 5,688,173; 4,442,486; 4,454,594; 4,462,076; Re. 35,839; Japanese Patent No.2870538, (Patents pending inU.S. and other <sup>I</sup> iiurtries); Canada Patent No. 1,183,276. The ratings icon is<sup>a</sup> trademark ofthe Interactive Digital Software Association. Sega of America Dreamcast, Inc, P.O. Box 7639, San Francisco, CA 94120.

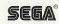